# **controller**

# **Property Summary**

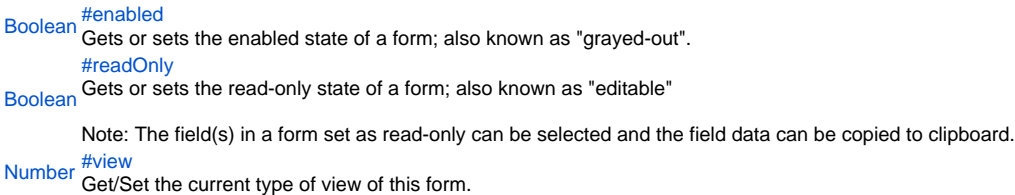

# **Method Summary**

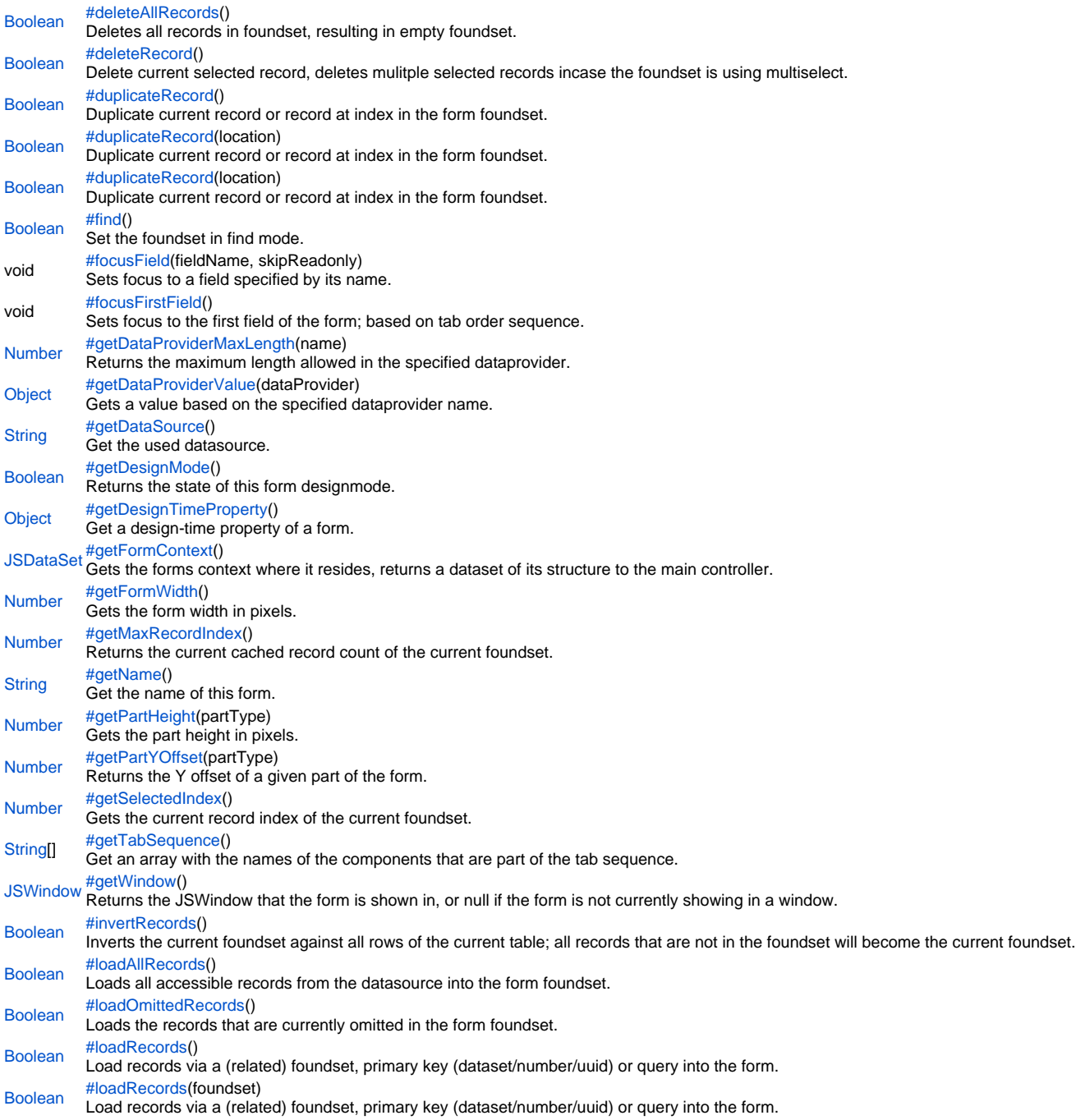

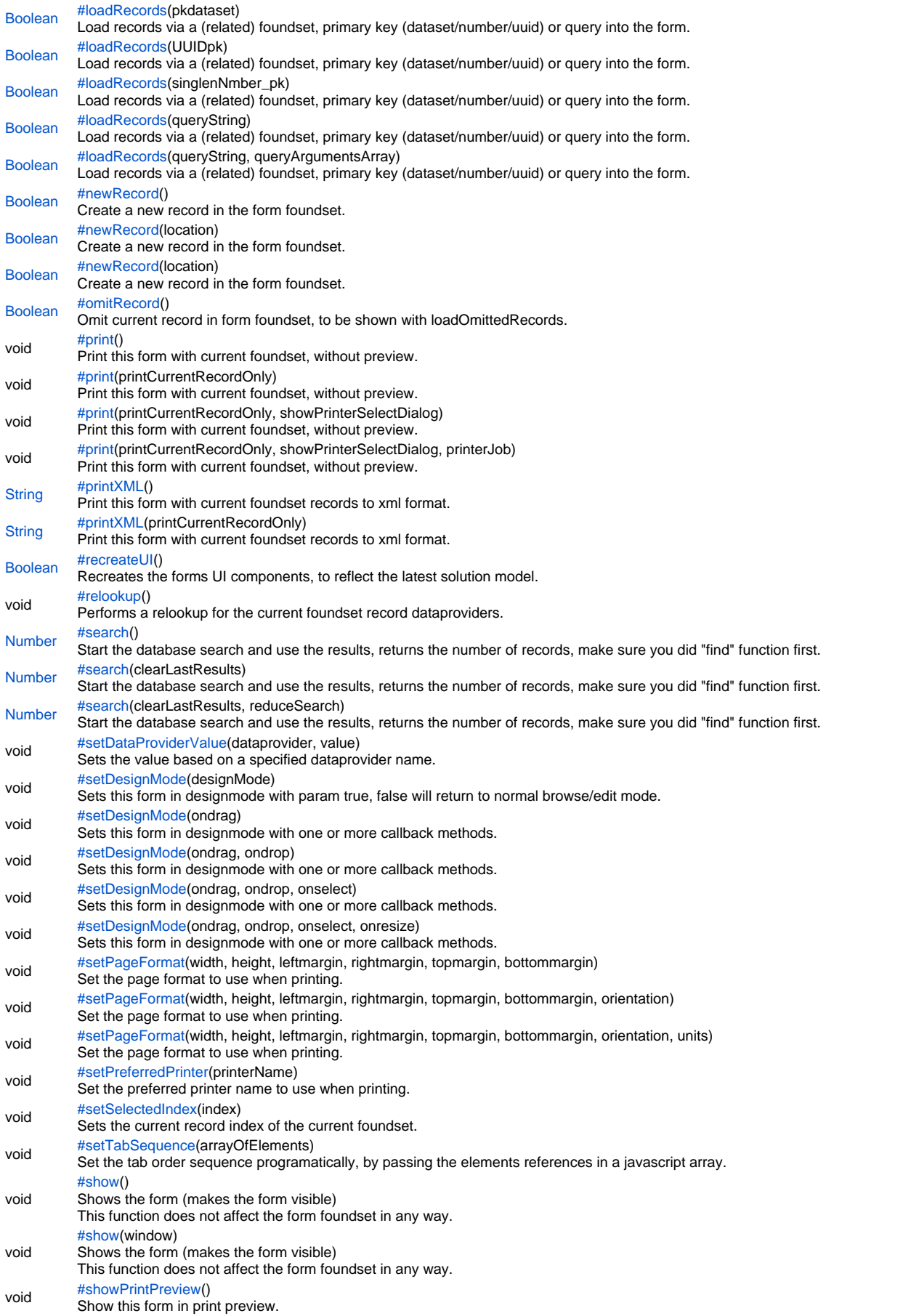

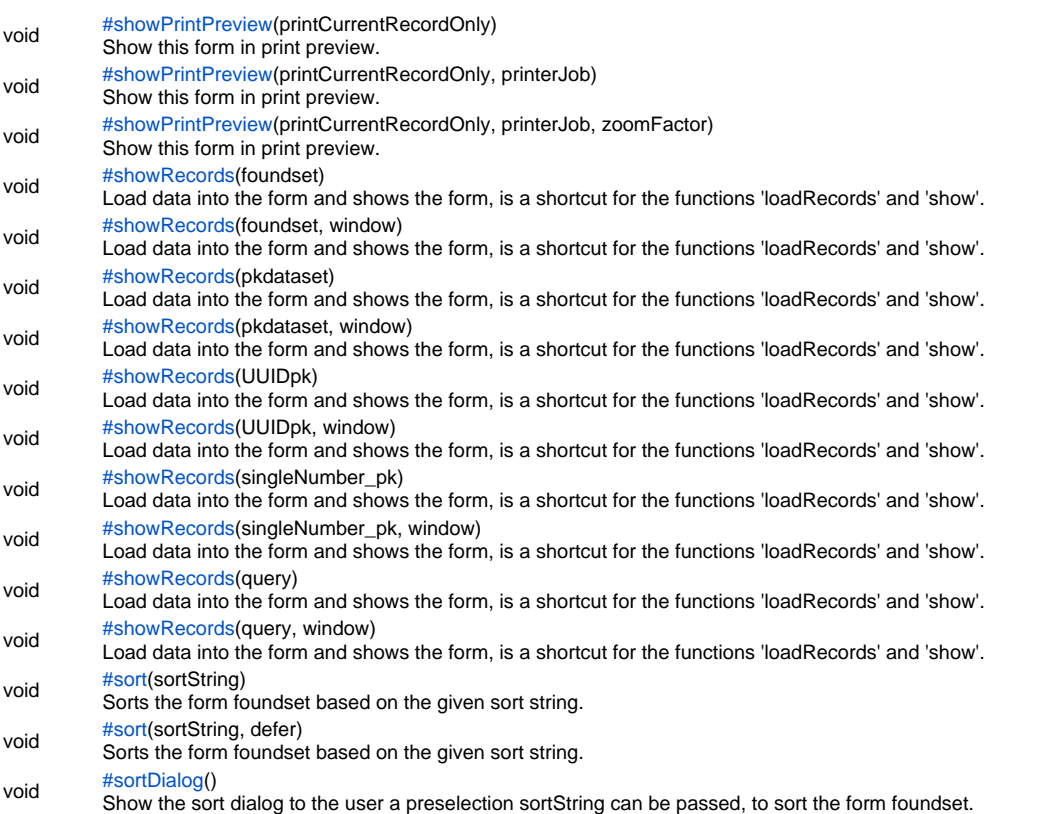

void [#sortDialog](#page-29-1)(sortString)

# **Property Details**

<span id="page-3-0"></span>enabled

Gets or sets the enabled state of a form; also known as "grayed-out".

Notes:

-A disabled element(s) cannot be selected by clicking the form.

-The disabled "grayed" color is dependent on the LAF set in the Servoy Smart Client Application Preferences.

**Returns** [Boolean](https://wiki.servoy.com/display/SERV61/Boolean)

**Sample**

//gets the enabled state of the form var state = forms.customer.controller.enabled; //enables the form for input forms.customer.controller.enabled = true;

# <span id="page-3-1"></span>readOnly

Gets or sets the read-only state of a form; also known as "editable"

Note: The field(s) in a form set as read-only can be selected and the field data can be copied to clipboard. **Returns**

# [Boolean](https://wiki.servoy.com/display/SERV61/Boolean)

**Sample**

//gets the read-only state of the form var state = forms.customer.controller.readOnly; //sets the read-only state of the form forms.customer.controller.readOnly = true

<span id="page-3-2"></span>view Get/Set the current type of view of this form. **Returns** [Number](https://wiki.servoy.com/display/SERV61/Number) **Sample**

//gets the type of view for this form var view = forms.customer.controller.view; //sets the form to Record view forms.customer.controller.view = 0;//RECORD\_VIEW //sets the form to List view forms.customer.controller.view = 1;//LIST\_VIEW

# **Method Details**

<span id="page-3-3"></span>[Boolean](https://wiki.servoy.com/display/SERV61/Boolean) **deleteAllRecords**() deleteAllRecords

Deletes all records in foundset, resulting in empty foundset.

#### **Returns**

[Boolean](https://wiki.servoy.com/display/SERV61/Boolean) – false incase of related foundset having records and orphans records are not allowed by the relation

**Sample**

var success = forms.customer.controller.deleteAllRecords();

# <span id="page-3-4"></span>deleteRecord

#### [Boolean](https://wiki.servoy.com/display/SERV61/Boolean) **deleteRecord**()

Delete current selected record, deletes mulitple selected records incase the foundset is using multiselect.

#### **Returns**

[Boolean](https://wiki.servoy.com/display/SERV61/Boolean) – false incase of related foundset having records and orphans records are not allowed by the relation

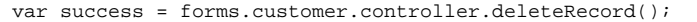

# <span id="page-4-0"></span>duplicateRecord

# [Boolean](https://wiki.servoy.com/display/SERV61/Boolean) **duplicateRecord**()

Duplicate current record or record at index in the form foundset.

**Returns**

[Boolean](https://wiki.servoy.com/display/SERV61/Boolean) – true if succesful

**Sample**

forms.customer.controller.duplicateRecord(); //duplicate the current record, adds on top //forms.customer.controller.duplicateRecord(false); //duplicate the current record, adds at bottom //forms.customer.controller.duplicateRecord(1,2); //duplicate the first record as second record

# duplicateRecord

[Boolean](https://wiki.servoy.com/display/SERV61/Boolean) **duplicateRecord**(location)

Duplicate current record or record at index in the form foundset.

# **Parameters**

[{Boolean}](https://wiki.servoy.com/display/SERV61/Boolean) location – true adds the new record as the topmost record

**Returns**

[Boolean](https://wiki.servoy.com/display/SERV61/Boolean) – true if successful

#### **Sample**

forms.customer.controller.duplicateRecord(); //duplicate the current record, adds on top //forms.customer.controller.duplicateRecord(false); //duplicate the current record, adds at bottom //forms.customer.controller.duplicateRecord(1,2); //duplicate the first record as second record

#### duplicateRecord

[Boolean](https://wiki.servoy.com/display/SERV61/Boolean) **duplicateRecord**(location) Duplicate current record or record at index in the form foundset. **Parameters** [{Number}](https://wiki.servoy.com/display/SERV61/Number) location – adds at specified index **Returns** [Boolean](https://wiki.servoy.com/display/SERV61/Boolean) – true if successful **Sample**

forms.customer.controller.duplicateRecord(); //duplicate the current record, adds on top //forms.customer.controller.duplicateRecord(false); //duplicate the current record, adds at bottom //forms.customer.controller.duplicateRecord(1,2); //duplicate the first record as second record

<span id="page-4-1"></span>[Boolean](https://wiki.servoy.com/display/SERV61/Boolean) **find**() find

Set the foundset in find mode. (Start a find request), use the "search" function to perform/exit the find.

Before going into find mode, all unsaved records will be saved in the database. If this fails (due to validation failures or sql errors) or is not allowed (autosave off), the foundset will not go into find mode. Make sure the operator and the data (value) are part of the string passed to dataprovider (included inside a pair of quotation marks). Note: always make sure to check the result of the find() method. When in find mode, columns can be assigned string expressions (including operators) that are evaluated as: General: c1||c2 (condition1 or condition2) c|format (apply format on condition like 'x|dd-MM-yyyy') !c (not condition) #c (modify condition, depends on column type) ^ (is null)  $\sim$  (is null or empty)  $\langle x \rangle$  (less than value x) >x (greater than value x)  $\leq$  x (less than or equals value x) >=x (greater than or equals value x) x...y (between values x and y, including values) x (equals value x)

Number fields: =x (equals value x)  $\sim$  (is null or zero)

Date fields: #c (equals value x, entire day) now (equals now, date and or time) // (equals today) today (equals today)

Text fields: #c (case insensitive condition) = x (equals a space and 'x')  $\sim$  (is null or empty) %x% (contains 'x') %x\_y% (contains 'x' followed by any char and 'y') % (contains char '%') \_ (contains char '\_')

Related columns can be assigned, they will result in related searches. For example, "employees\_to\_department.location\_id = headoffice" finds all employees in the specified location).

Searching on related aggregates is supported.

For example, "orders\_to\_details.total\_amount = '>1000'" finds all orders with total order details amount more than 1000.

Arrays can be used for searching a number of values, this will result in an 'IN' condition that will be used in the search. The values are not restricted to strings but can be any type that matches the column type. For example, "record.department\_id =  $[1, 33, 99]$ "

**Returns**

[Boolean](https://wiki.servoy.com/display/SERV61/Boolean) – true if the foundset is now in find mode, false otherwise.

**Sample**

```
if (forms.customer.foundset.find()) //find will fail if autosave is disabled and there are unsaved records
{
         columnTextDataProvider = 'a search value'
         // for numbers you have to make sure to format it correctly so that the decimal point is in your 
locales notation (. or ,)
        columnNumberDataProvider = '>' + utils.numberFormat(anumber, '####.00');
         columnDateDataProvider = '31-12-2010|dd-MM-yyyy'
         forms.customer.foundset.search()
}
```
# <span id="page-5-0"></span>focusField

# void **focusField**(fieldName, skipReadonly)

Sets focus to a field specified by its name.

If the second parameter is set to true, then readonly fields will be skipped

(the focus will be set to the first non-readonly field located after the field with the specified name; the tab sequence is respected when searching for the non-readonly field).

**Parameters**

[{String}](https://wiki.servoy.com/display/SERV61/String) fieldName – the name of the field to be focussed

[{Boolean}](https://wiki.servoy.com/display/SERV61/Boolean) skipReadonly – indication to skip read only fields, if the named field happens to be read only

**Returns**

void

```
var tabseq = forms.customer.controller.getTabSequence();
if (tabseq.length > 1) {
         // If there is more than one field in the tab sequence, 
         // focus the second one and skip over readonly fields.
         forms.customer.controller.focusField(tabseq[1], true);
}
else {
         // If there is at most one field in the tab sequence, then focus
         // whatever field is first, and don't bother to skip over readonly fields.
         forms.customer.controller.focusField(null, false);
}
```
<span id="page-6-0"></span>focusFirstField

void **focusFirstField**() Sets focus to the first field of the form; based on tab order sequence. **Returns** void **Sample**

forms.customer.controller.focusFirstField();

# <span id="page-6-1"></span>getDataProviderMaxLength

[Number](https://wiki.servoy.com/display/SERV61/Number) **getDataProviderMaxLength**(name) Returns the maximum length allowed in the specified dataprovider.

**Parameters** [{String}](https://wiki.servoy.com/display/SERV61/String) name – the dataprovider name **Returns** [Number](https://wiki.servoy.com/display/SERV61/Number) – the length

**Sample**

forms.customer.controller.getDataProviderMaxLength('name');

# <span id="page-6-2"></span>getDataProviderValue

[Object](https://wiki.servoy.com/display/SERV61/Object) **getDataProviderValue**(dataProvider)

Gets a value based on the specified dataprovider name.

# **Parameters**

[{String}](https://wiki.servoy.com/display/SERV61/String) dataProvider – the dataprovider name to retieve the value for

# **Returns**

[Object](https://wiki.servoy.com/display/SERV61/Object) – the dataprovider value (null if unknown dataprovider)

**Sample**

var val = forms.customer.controller.getDataProviderValue('contact\_name');

# <span id="page-6-3"></span>getDataSource

[String](https://wiki.servoy.com/display/SERV61/String) **getDataSource**() Get the used datasource. **Returns** [String](https://wiki.servoy.com/display/SERV61/String) – the datasource **Sample**

var dataSource = forms.customer.controller.getDataSource();

<span id="page-6-4"></span>getDesignMode

#### [Boolean](https://wiki.servoy.com/display/SERV61/Boolean) **getDesignMode**()

Returns the state of this form designmode.

**Returns** [Boolean](https://wiki.servoy.com/display/SERV61/Boolean) – the design mode state (true/fase)

```
Number getMaxRecordIndex()
Number getFormWidth()
JSDataSet getFormContext()
Object getDesignTimeProperty()
 var success = forms.customer.controller.getDesignMode();
getDesignTimeProperty
Get a design-time property of a form.
Returns
Object
Sample
 var prop = forms.orders.getDesignTimeProperty('myprop')
getFormContext
Gets the forms context where it resides, returns a dataset of its structure to the main controller.
Note: can't be called in onload, because no context is yet available at this time.
Returns
JSDataSet – the dataset with form context
Sample
 //dataset columns: [containername(1),formname(2),tabpanel or beanname(3),tabname(4),tabindex(5)]
 //dataset rows: mainform(1) -> parent(2) -> current form(3) (when 3 forms deep)
 /** @type {JSDataSet} */
 var dataset = forms.customer.controller.getFormContext();
 if (dataset.getMaxRowIndex() > 1) 
 {
           // form is in a tabpanel
           var parentFormName = dataset.getValue(1,2)
 }
getFormWidth
Gets the form width in pixels.
Returns
Number – the width in pixels
Sample
 var width = forms.customer.controller.getFormWidth();
getMaxRecordIndex
Returns the current cached record count of the current foundset. 
To return the full foundset count, use: databaseManager.getFoundSetCount(...) 
Tip: get the the table count of all rows in a table, use: databaseManager.getTableCount(...)
Returns
Number – the max record index
Sample
 for ( var i = 1 ; i <= forms.customer.controller.getMaxRecordIndex() ; i++ )
 {
           forms.customer.controller.setSelectedIndex(i);
           //do some action per record
 }
getName
```
<span id="page-7-4"></span><span id="page-7-3"></span><span id="page-7-2"></span>[String](https://wiki.servoy.com/display/SERV61/String) **getName**() Get the name of this form. **Returns** [String](https://wiki.servoy.com/display/SERV61/String) – the name

var formName = forms.customer.controller.getName();

# <span id="page-8-0"></span>getPartHeight

# [Number](https://wiki.servoy.com/display/SERV61/Number) **getPartHeight**(partType)

Gets the part height in pixels.

**Parameters**

[{Number}](https://wiki.servoy.com/display/SERV61/Number) partType – The type of the part whose height will be returned.

**Returns**

[Number](https://wiki.servoy.com/display/SERV61/Number) – the part height in pixels

**Sample**

var height = forms.customer.controller.getPartHeight(JSPart.BODY);

#### getPartYOffset

<span id="page-8-1"></span>[Number](https://wiki.servoy.com/display/SERV61/Number) **getPartYOffset**(partType) Returns the Y offset of a given part of the form. **Parameters** [{Number}](https://wiki.servoy.com/display/SERV61/Number) partType – The type of the part whose Y offset will be returned. **Returns**

[Number](https://wiki.servoy.com/display/SERV61/Number) – A number holding the Y offset of the specified form part.

#### **Sample**

var offset = forms.customer.controller.getPartYOffset(JSPart.BODY);

# <span id="page-8-2"></span>getSelectedIndex

[Number](https://wiki.servoy.com/display/SERV61/Number) **getSelectedIndex**()

Gets the current record index of the current foundset.

**Returns** [Number](https://wiki.servoy.com/display/SERV61/Number) – the index

# **Sample**

```
//gets the current record index in the current foundset
var current = forms.customer.controller.getSelectedIndex();
//sets the next record in the foundset, will be reflected in UI
forms.customer.controller.setSelectedIndex(current+1);
```
# <span id="page-8-3"></span>getTabSequence

[String](https://wiki.servoy.com/display/SERV61/String)[] **getTabSequence**()

Get an array with the names of the components that are part of the tab sequence. The order of the names respects the order of the tab sequence. Components that are not named will not appear in the returned array, although they may be in the tab sequence. **Returns** [String](https://wiki.servoy.com/display/SERV61/String)[] – array of names **Sample**

```
var tabseq = forms.customer.controller.getTabSequence();
if (tabseq.length > 1) {
         // If there is more than one field in the tab sequence, 
         // focus the second one and skip over readonly fields.
         forms.customer.controller.focusField(tabseq[1], true);
}
else {
         // If there is at most one field in the tab sequence, then focus
         // whatever field is first, and don't bother to skip over readonly fields.
         forms.customer.controller.focusField(null, false);
}
```
<span id="page-8-4"></span>[JSWindow](https://wiki.servoy.com/display/SERV61/JSWindow) **getWindow**() getWindow

Returns the JSWindow that the form is shown in, or null if the form is not currently showing in a window. **Returns**

[JSWindow](https://wiki.servoy.com/display/SERV61/JSWindow) – the JSWindow that the form is shown in, or null if the form is not currently showing in a window. **Sample**

```
var currentWindow = controller.getWindow();
if (currentWindow != null) {
         currentWindow.title = 'We have a new title';
} else {
        currentWindow = application.createWindow("Window Name", JSWindow.WINDOW, null);
        currentWindow(650, 700, 450, 350);
        currentWindow = "Window Title";
        controller.show(currentWindow);
}
```
# <span id="page-9-0"></span>invertRecords

#### [Boolean](https://wiki.servoy.com/display/SERV61/Boolean) **invertRecords**()

Inverts the current foundset against all rows of the current table; all records that are not in the foundset will become the current foundset. **Returns**

[Boolean](https://wiki.servoy.com/display/SERV61/Boolean) – true if successful

# **Sample**

forms.customer.controller.invertRecords();

# <span id="page-9-1"></span>loadAllRecords

# [Boolean](https://wiki.servoy.com/display/SERV61/Boolean) **loadAllRecords**()

Loads all accessible records from the datasource into the form foundset.

When the form contains a related foundset it will be replaced by a default foundset on same datasource.

#### Notes:

-the default foundset is always limited by filters, if databaseManager.addFoundSetFilterParam function is used. -typical use is loading the normal foundset again after form usage in a related tabpanel

**Returns**

[Boolean](https://wiki.servoy.com/display/SERV61/Boolean) – true if successful

# **Sample**

forms.customer.controller.loadAllRecords();

# <span id="page-9-2"></span>loadOmittedRecords

[Boolean](https://wiki.servoy.com/display/SERV61/Boolean) **loadOmittedRecords**()

Loads the records that are currently omitted in the form foundset.

# **Returns**

[Boolean](https://wiki.servoy.com/display/SERV61/Boolean) – true if successful

**Sample**

forms.customer.controller.loadOmittedRecords();

<span id="page-9-3"></span>loadRecords

[Boolean](https://wiki.servoy.com/display/SERV61/Boolean) **loadRecords**()

Load records can be used in 5 different ways 1) to load a (related)foundset into the form. the form will no longer share the default foundset with forms of the same datasource, use loadAllRecords to restore the default foundset controller.loadRecords(order\_to\_orderdetails); 2) to load a primary key dataset, will remove related sort! var dataset = databaseManager.getDataSetByQuery(...); controller.loadRecords(dataset); 3) to load a single record by primary key, will remove related sort! (pk should be a number or UUID) controller.loadRecords(123); or controller.loadRecords(application.getUUID('6b5e2f5d-047e-45b3-80ee-3a32267b1f20')); 4) to reload all last related records again, if for example after a search in related tabpanel controller.loadRecords(); 5) to load records in to the form based on a query (also known as 'Form by query') controller.loadRecords(sqlstring,parameters); limitations/requirements for sqlstring are: -must start with 'select' -the selected columns must be the (Servoy Form) table primary key columns (alphabetically ordered like 'select a\_id, b\_id,c\_id ...') -can contain '?' which are replaced with values from the array supplied to parameters argument if the sqlstring contains an 'order by' clause, the records will be sorted accordingly and additional constraints apply: -must contain 'from' keyword -the 'from' must be a comma separated list of table names -must at least select from the table used in Servoy Form -cannot contain 'group by', 'having' or 'union' -all columns must be fully qualified like 'orders.order\_id' **Returns** [Boolean](https://wiki.servoy.com/display/SERV61/Boolean) – true if successful **Sample** //Load records can be used in 5 different ways //1) to load a (related)foundset into the form. //the form will no longer share the default foundset with forms of the same datasource, use loadAllRecords to restore the default foundset //forms.customer.controller.loadRecords(order\_to\_orderdetails); //2) to load a primary key dataset, will remove related sort! //var dataset = databaseManager.getDataSetByQuery(...); // dataset must match the table primary key columns (alphabetically ordered) //forms.customer.controller.loadRecords(dataset); //3) to load a single record by primary key, will remove related sort! (pk should be a number or UUID) //forms.customer.controller.loadRecords(123); //forms.customer.controller.loadRecords(application.getUUID('6b5e2f5d-047e-45b3-80ee-3a32267b1f20')); //4) to reload all last related records again, if for example after a search in related tabpanel //forms.customer.controller.loadRecords(); //5) to load records in to the form based on a query (also known as 'Form by query') //forms.customer.controller.loadRecords(sqlstring,parameters); //limitations/requirements for sqlstring are: //-must start with 'select' //-the selected columns must be the (Servoy Form) table primary key columns (alphabetically ordered like 'select a\_id, b\_id,c\_id ...') //-can contain '?' which are replaced with values from the array supplied to parameters argument // if the sqlstring contains an 'order by' clause, the records will be sorted accordingly and additional constraints apply: //-must contain 'from' keyword //-the 'from' must be a comma separated list of table names //-must at least select from the table used in Servoy Form //-cannot contain 'group by', 'having' or 'union' //-all columns must be fully qualified like 'orders.order\_id'

Load records can be used in 5 different ways 1) to load a (related)foundset into the form. the form will no longer share the default foundset with forms of the same datasource, use loadAllRecords to restore the default foundset controller.loadRecords(order\_to\_orderdetails); 2) to load a primary key dataset, will remove related sort! var dataset = databaseManager.getDataSetByQuery(...); controller.loadRecords(dataset); 3) to load a single record by primary key, will remove related sort! (pk should be a number or UUID) controller.loadRecords(123); or controller.loadRecords(application.getUUID('6b5e2f5d-047e-45b3-80ee-3a32267b1f20')); 4) to reload all last related records again, if for example after a search in related tabpanel controller.loadRecords(); 5) to load records in to the form based on a query (also known as 'Form by query') controller.loadRecords(sqlstring,parameters); limitations/requirements for sqlstring are: -must start with 'select' -the selected columns must be the (Servoy Form) table primary key columns (alphabetically ordered like 'select a\_id, b\_id,c\_id ...') -can contain '?' which are replaced with values from the array supplied to parameters argument if the sqlstring contains an 'order by' clause, the records will be sorted accordingly and additional constraints apply: -must contain 'from' keyword -the 'from' must be a comma separated list of table names -must at least select from the table used in Servoy Form -cannot contain 'group by', 'having' or 'union' -all columns must be fully qualified like 'orders.order\_id' **Parameters** [{JSFoundSet}](https://wiki.servoy.com/display/SERV61/JSFoundSet) foundset – to load **Returns** [Boolean](https://wiki.servoy.com/display/SERV61/Boolean) – true if successful **Sample** //Load records can be used in 5 different ways //1) to load a (related)foundset into the form. //the form will no longer share the default foundset with forms of the same datasource, use loadAllRecords to restore the default foundset //forms.customer.controller.loadRecords(order\_to\_orderdetails); //2) to load a primary key dataset, will remove related sort! //var dataset = databaseManager.getDataSetByQuery(...); // dataset must match the table primary key columns (alphabetically ordered) //forms.customer.controller.loadRecords(dataset); //3) to load a single record by primary key, will remove related sort! (pk should be a number or UUID) //forms.customer.controller.loadRecords(123); //forms.customer.controller.loadRecords(application.getUUID('6b5e2f5d-047e-45b3-80ee-3a32267b1f20')); //4) to reload all last related records again, if for example after a search in related tabpanel //forms.customer.controller.loadRecords(); //5) to load records in to the form based on a query (also known as 'Form by query') //forms.customer.controller.loadRecords(sqlstring,parameters); //limitations/requirements for sqlstring are: //-must start with 'select' //-the selected columns must be the (Servoy Form) table primary key columns (alphabetically ordered like 'select a\_id, b\_id, c\_id ...') //-can contain '?' which are replaced with values from the array supplied to parameters argument // if the sqlstring contains an 'order by' clause, the records will be sorted accordingly and additional constraints apply: //-must contain 'from' keyword //-the 'from' must be a comma separated list of table names //-must at least select from the table used in Servoy Form //-cannot contain 'group by', 'having' or 'union' //-all columns must be fully qualified like 'orders.order\_id'

Load records can be used in 5 different ways 1) to load a (related)foundset into the form. the form will no longer share the default foundset with forms of the same datasource, use loadAllRecords to restore the default foundset controller.loadRecords(order\_to\_orderdetails); 2) to load a primary key dataset, will remove related sort! var dataset = databaseManager.getDataSetByQuery(...); controller.loadRecords(dataset); 3) to load a single record by primary key, will remove related sort! (pk should be a number or UUID) controller.loadRecords(123); or controller.loadRecords(application.getUUID('6b5e2f5d-047e-45b3-80ee-3a32267b1f20')); 4) to reload all last related records again, if for example after a search in related tabpanel controller.loadRecords(); 5) to load records in to the form based on a query (also known as 'Form by query') controller.loadRecords(sqlstring,parameters); limitations/requirements for sqlstring are: -must start with 'select' -the selected columns must be the (Servoy Form) table primary key columns (alphabetically ordered like 'select a\_id, b\_id,c\_id ...') -can contain '?' which are replaced with values from the array supplied to parameters argument if the sqlstring contains an 'order by' clause, the records will be sorted accordingly and additional constraints apply: -must contain 'from' keyword -the 'from' must be a comma separated list of table names -must at least select from the table used in Servoy Form -cannot contain 'group by', 'having' or 'union' -all columns must be fully qualified like 'orders.order\_id' **Parameters** [{JSDataSet](https://wiki.servoy.com/display/SERV61/JSDataSet)} pkdataset – to load **Returns** [Boolean](https://wiki.servoy.com/display/SERV61/Boolean) – true if successful **Sample** //Load records can be used in 5 different ways //1) to load a (related)foundset into the form. //the form will no longer share the default foundset with forms of the same datasource, use loadAllRecords to restore the default foundset //forms.customer.controller.loadRecords(order\_to\_orderdetails); //2) to load a primary key dataset, will remove related sort! //var dataset = databaseManager.getDataSetByQuery(...); // dataset must match the table primary key columns (alphabetically ordered) //forms.customer.controller.loadRecords(dataset); //3) to load a single record by primary key, will remove related sort! (pk should be a number or UUID) //forms.customer.controller.loadRecords(123); //forms.customer.controller.loadRecords(application.getUUID('6b5e2f5d-047e-45b3-80ee-3a32267b1f20')); //4) to reload all last related records again, if for example after a search in related tabpanel //forms.customer.controller.loadRecords(); //5) to load records in to the form based on a query (also known as 'Form by query') //forms.customer.controller.loadRecords(sqlstring,parameters); //limitations/requirements for sqlstring are: //-must start with 'select' //-the selected columns must be the (Servoy Form) table primary key columns (alphabetically ordered like 'select a\_id, b\_id, c\_id ...') //-can contain '?' which are replaced with values from the array supplied to parameters argument // if the sqlstring contains an 'order by' clause, the records will be sorted accordingly and additional constraints apply: //-must contain 'from' keyword //-the 'from' must be a comma separated list of table names //-must at least select from the table used in Servoy Form //-cannot contain 'group by', 'having' or 'union' //-all columns must be fully qualified like 'orders.order\_id'

Load records can be used in 5 different ways 1) to load a (related)foundset into the form. the form will no longer share the default foundset with forms of the same datasource, use loadAllRecords to restore the default foundset controller.loadRecords(order\_to\_orderdetails); 2) to load a primary key dataset, will remove related sort! var dataset = databaseManager.getDataSetByQuery(...); controller.loadRecords(dataset); 3) to load a single record by primary key, will remove related sort! (pk should be a number or UUID) controller.loadRecords(123); or controller.loadRecords(application.getUUID('6b5e2f5d-047e-45b3-80ee-3a32267b1f20')); 4) to reload all last related records again, if for example after a search in related tabpanel controller.loadRecords(); 5) to load records in to the form based on a query (also known as 'Form by query') controller.loadRecords(sqlstring,parameters); limitations/requirements for sqlstring are: -must start with 'select' -the selected columns must be the (Servoy Form) table primary key columns (alphabetically ordered like 'select a\_id, b\_id,c\_id ...') -can contain '?' which are replaced with values from the array supplied to parameters argument if the sqlstring contains an 'order by' clause, the records will be sorted accordingly and additional constraints apply: -must contain 'from' keyword -the 'from' must be a comma separated list of table names -must at least select from the table used in Servoy Form -cannot contain 'group by', 'having' or 'union' -all columns must be fully qualified like 'orders.order\_id' **Parameters** [{UUID}](https://wiki.servoy.com/display/SERV61/UUID) UUIDpk – to load **Returns** [Boolean](https://wiki.servoy.com/display/SERV61/Boolean) – true if successful **Sample** //Load records can be used in 5 different ways //1) to load a (related)foundset into the form. //the form will no longer share the default foundset with forms of the same datasource, use loadAllRecords to restore the default foundset //forms.customer.controller.loadRecords(order\_to\_orderdetails); //2) to load a primary key dataset, will remove related sort! //var dataset = databaseManager.getDataSetByQuery(...); // dataset must match the table primary key columns (alphabetically ordered) //forms.customer.controller.loadRecords(dataset); //3) to load a single record by primary key, will remove related sort! (pk should be a number or UUID) //forms.customer.controller.loadRecords(123); //forms.customer.controller.loadRecords(application.getUUID('6b5e2f5d-047e-45b3-80ee-3a32267b1f20')); //4) to reload all last related records again, if for example after a search in related tabpanel //forms.customer.controller.loadRecords(); //5) to load records in to the form based on a query (also known as 'Form by query') //forms.customer.controller.loadRecords(sqlstring,parameters); //limitations/requirements for sqlstring are: //-must start with 'select' //-the selected columns must be the (Servoy Form) table primary key columns (alphabetically ordered like 'select a\_id, b\_id, c\_id ...') //-can contain '?' which are replaced with values from the array supplied to parameters argument // if the sqlstring contains an 'order by' clause, the records will be sorted accordingly and additional constraints apply: //-must contain 'from' keyword //-the 'from' must be a comma separated list of table names //-must at least select from the table used in Servoy Form //-cannot contain 'group by', 'having' or 'union' //-all columns must be fully qualified like 'orders.order\_id'

Load records can be used in 5 different ways 1) to load a (related)foundset into the form. the form will no longer share the default foundset with forms of the same datasource, use loadAllRecords to restore the default foundset controller.loadRecords(order\_to\_orderdetails); 2) to load a primary key dataset, will remove related sort! var dataset = databaseManager.getDataSetByQuery(...); controller.loadRecords(dataset); 3) to load a single record by primary key, will remove related sort! (pk should be a number or UUID) controller.loadRecords(123); or controller.loadRecords(application.getUUID('6b5e2f5d-047e-45b3-80ee-3a32267b1f20')); 4) to reload all last related records again, if for example after a search in related tabpanel controller.loadRecords(); 5) to load records in to the form based on a query (also known as 'Form by query') controller.loadRecords(sqlstring,parameters); limitations/requirements for sqlstring are: -must start with 'select' -the selected columns must be the (Servoy Form) table primary key columns (alphabetically ordered like 'select a\_id, b\_id,c\_id ...') -can contain '?' which are replaced with values from the array supplied to parameters argument if the sqlstring contains an 'order by' clause, the records will be sorted accordingly and additional constraints apply: -must contain 'from' keyword -the 'from' must be a comma separated list of table names -must at least select from the table used in Servoy Form -cannot contain 'group by', 'having' or 'union' -all columns must be fully qualified like 'orders.order\_id' **Parameters** [{Number}](https://wiki.servoy.com/display/SERV61/Number) singlenNmber\_pk – to load **Returns** [Boolean](https://wiki.servoy.com/display/SERV61/Boolean) – true if successful **Sample** //Load records can be used in 5 different ways //1) to load a (related)foundset into the form. //the form will no longer share the default foundset with forms of the same datasource, use loadAllRecords to restore the default foundset //forms.customer.controller.loadRecords(order\_to\_orderdetails); //2) to load a primary key dataset, will remove related sort! //var dataset = databaseManager.getDataSetByQuery(...); // dataset must match the table primary key columns (alphabetically ordered) //forms.customer.controller.loadRecords(dataset); //3) to load a single record by primary key, will remove related sort! (pk should be a number or UUID) //forms.customer.controller.loadRecords(123); //forms.customer.controller.loadRecords(application.getUUID('6b5e2f5d-047e-45b3-80ee-3a32267b1f20')); //4) to reload all last related records again, if for example after a search in related tabpanel //forms.customer.controller.loadRecords(); //5) to load records in to the form based on a query (also known as 'Form by query') //forms.customer.controller.loadRecords(sqlstring,parameters); //limitations/requirements for sqlstring are: //-must start with 'select' //-the selected columns must be the (Servoy Form) table primary key columns (alphabetically ordered like 'select a\_id, b\_id, c\_id ...') //-can contain '?' which are replaced with values from the array supplied to parameters argument // if the sqlstring contains an 'order by' clause, the records will be sorted accordingly and additional constraints apply: //-must contain 'from' keyword //-the 'from' must be a comma separated list of table names //-must at least select from the table used in Servoy Form //-cannot contain 'group by', 'having' or 'union' //-all columns must be fully qualified like 'orders.order\_id'

Load records can be used in 5 different ways 1) to load a (related)foundset into the form. the form will no longer share the default foundset with forms of the same datasource, use loadAllRecords to restore the default foundset controller.loadRecords(order\_to\_orderdetails); 2) to load a primary key dataset, will remove related sort! var dataset = databaseManager.getDataSetByQuery(...); controller.loadRecords(dataset); 3) to load a single record by primary key, will remove related sort! (pk should be a number or UUID) controller.loadRecords(123); or controller.loadRecords(application.getUUID('6b5e2f5d-047e-45b3-80ee-3a32267b1f20')); 4) to reload all last related records again, if for example after a search in related tabpanel controller.loadRecords(); 5) to load records in to the form based on a query (also known as 'Form by query') controller.loadRecords(sqlstring,parameters); limitations/requirements for sqlstring are: -must start with 'select' -the selected columns must be the (Servoy Form) table primary key columns (alphabetically ordered like 'select a\_id, b\_id,c\_id ...') -can contain '?' which are replaced with values from the array supplied to parameters argument if the sqlstring contains an 'order by' clause, the records will be sorted accordingly and additional constraints apply: -must contain 'from' keyword -the 'from' must be a comma separated list of table names -must at least select from the table used in Servoy Form -cannot contain 'group by', 'having' or 'union' -all columns must be fully qualified like 'orders.order\_id' **Parameters** [{String}](https://wiki.servoy.com/display/SERV61/String) queryString – to load **Returns** [Boolean](https://wiki.servoy.com/display/SERV61/Boolean) – true if successful **Sample** //Load records can be used in 5 different ways //1) to load a (related)foundset into the form. //the form will no longer share the default foundset with forms of the same datasource, use loadAllRecords to restore the default foundset //forms.customer.controller.loadRecords(order\_to\_orderdetails); //2) to load a primary key dataset, will remove related sort! //var dataset = databaseManager.getDataSetByQuery(...); // dataset must match the table primary key columns (alphabetically ordered) //forms.customer.controller.loadRecords(dataset); //3) to load a single record by primary key, will remove related sort! (pk should be a number or UUID) //forms.customer.controller.loadRecords(123); //forms.customer.controller.loadRecords(application.getUUID('6b5e2f5d-047e-45b3-80ee-3a32267b1f20')); //4) to reload all last related records again, if for example after a search in related tabpanel //forms.customer.controller.loadRecords(); //5) to load records in to the form based on a query (also known as 'Form by query') //forms.customer.controller.loadRecords(sqlstring,parameters); //limitations/requirements for sqlstring are: //-must start with 'select' //-the selected columns must be the (Servoy Form) table primary key columns (alphabetically ordered like 'select a\_id, b\_id, c\_id ...') //-can contain '?' which are replaced with values from the array supplied to parameters argument // if the sqlstring contains an 'order by' clause, the records will be sorted accordingly and additional constraints apply: //-must contain 'from' keyword //-the 'from' must be a comma separated list of table names //-must at least select from the table used in Servoy Form //-cannot contain 'group by', 'having' or 'union' //-all columns must be fully qualified like 'orders.order\_id'

<span id="page-16-0"></span>Load records can be used in 5 different ways 1) to load a (related)foundset into the form. the form will no longer share the default foundset with forms of the same datasource, use loadAllRecords to restore the default foundset controller.loadRecords(order\_to\_orderdetails); 2) to load a primary key dataset, will remove related sort! var dataset = databaseManager.getDataSetByQuery(...); controller.loadRecords(dataset); 3) to load a single record by primary key, will remove related sort! (pk should be a number or UUID) controller.loadRecords(123); or controller.loadRecords(application.getUUID('6b5e2f5d-047e-45b3-80ee-3a32267b1f20')); 4) to reload all last related records again, if for example after a search in related tabpanel controller.loadRecords(); 5) to load records in to the form based on a query (also known as 'Form by query') controller.loadRecords(sqlstring,parameters); limitations/requirements for sqlstring are: -must start with 'select' -the selected columns must be the (Servoy Form) table primary key columns (alphabetically ordered like 'select a\_id, b\_id,c\_id ...') -can contain '?' which are replaced with values from the array supplied to parameters argument if the sqlstring contains an 'order by' clause, the records will be sorted accordingly and additional constraints apply: -must contain 'from' keyword -the 'from' must be a comma separated list of table names -must at least select from the table used in Servoy Form -cannot contain 'group by', 'having' or 'union' -all columns must be fully qualified like 'orders.order\_id' **Parameters** [{String}](https://wiki.servoy.com/display/SERV61/String) queryString – to load [{Object\[](https://wiki.servoy.com/display/SERV61/Object)]} queryArgumentsArray – the arguments to replace the questions marks in the queryString **Returns** [Boolean](https://wiki.servoy.com/display/SERV61/Boolean) – true if successful **Sample** //Load records can be used in 5 different ways //1) to load a (related)foundset into the form. //the form will no longer share the default foundset with forms of the same datasource, use loadAllRecords to restore the default foundset //forms.customer.controller.loadRecords(order\_to\_orderdetails); //2) to load a primary key dataset, will remove related sort! //var dataset = databaseManager.getDataSetByQuery(...); // dataset must match the table primary key columns (alphabetically ordered) //forms.customer.controller.loadRecords(dataset); //3) to load a single record by primary key, will remove related sort! (pk should be a number or UUID) //forms.customer.controller.loadRecords(123); //forms.customer.controller.loadRecords(application.getUUID('6b5e2f5d-047e-45b3-80ee-3a32267b1f20')); //4) to reload all last related records again, if for example after a search in related tabpanel //forms.customer.controller.loadRecords(); //5) to load records in to the form based on a query (also known as 'Form by query') //forms.customer.controller.loadRecords(sqlstring,parameters); //limitations/requirements for sqlstring are: //-must start with 'select' //-the selected columns must be the (Servoy Form) table primary key columns (alphabetically ordered like 'select a id, b id, c id  $\ldots$ ') //-can contain '?' which are replaced with values from the array supplied to parameters argument // if the sqlstring contains an 'order by' clause, the records will be sorted accordingly and additional constraints apply: //-must contain 'from' keyword //-the 'from' must be a comma separated list of table names //-must at least select from the table used in Servoy Form //-cannot contain 'group by', 'having' or 'union' //-all columns must be fully qualified like 'orders.order\_id'

[Boolean](https://wiki.servoy.com/display/SERV61/Boolean) **newRecord**() Create a new record in the form foundset. **Returns** [Boolean](https://wiki.servoy.com/display/SERV61/Boolean) – true if succesful

**Sample**

// foreign key data is only filled in for equals (=) relation items forms.customer.controller.newRecord();//default adds on top //forms.customer.controller.newRecord(false); //adds at bottom //forms.customer.controller.newRecord(2); //adds as second record

# newRecord

[Boolean](https://wiki.servoy.com/display/SERV61/Boolean) **newRecord**(location) Create a new record in the form foundset. **Parameters** [{Boolean}](https://wiki.servoy.com/display/SERV61/Boolean) location – true adds the new record as the topmost record **Returns** [Boolean](https://wiki.servoy.com/display/SERV61/Boolean) – true if successful **Sample**

// foreign key data is only filled in for equals (=) relation items forms.customer.controller.newRecord();//default adds on top //forms.customer.controller.newRecord(false); //adds at bottom //forms.customer.controller.newRecord(2); //adds as second record

# newRecord

[Boolean](https://wiki.servoy.com/display/SERV61/Boolean) **newRecord**(location) Create a new record in the form foundset. **Parameters** [{Number}](https://wiki.servoy.com/display/SERV61/Number) location – adds at specified index **Returns** [Boolean](https://wiki.servoy.com/display/SERV61/Boolean) – true if successful **Sample**

// foreign key data is only filled in for equals (=) relation items forms.customer.controller.newRecord();//default adds on top //forms.customer.controller.newRecord(false); //adds at bottom //forms.customer.controller.newRecord(2); //adds as second record

<span id="page-17-0"></span>omitRecord

#### [Boolean](https://wiki.servoy.com/display/SERV61/Boolean) **omitRecord**()

Omit current record in form foundset, to be shown with loadOmittedRecords.

Note: The omitted records are discarded when these functions are executed: loadAllRecords, loadRecords(dataset), loadRecords(sqlstring), invert **Returns**

[Boolean](https://wiki.servoy.com/display/SERV61/Boolean) – true if successful

**Sample**

var success = forms.customer.controller.omitRecord();

<span id="page-17-1"></span>void **print**() print Print this form with current foundset, without preview. **Returns** void **Sample**

//print this form (with foundset records)

forms.customer.controller.print();

//print only current record (no printerSelectDialog) to pdf plugin printer

//forms.customer.controller.print(true,false,plugins.pdf\_output.getPDFPrinter('c:/temp/out.pdf'));

#### print

void **print**(printCurrentRecordOnly)

Print this form with current foundset, without preview.

# **Parameters**

[{Boolean}](https://wiki.servoy.com/display/SERV61/Boolean) printCurrentRecordOnly – to print the current record only

# **Returns**

void

# **Sample**

```
//print this form (with foundset records)
forms.customer.controller.print();
//print only current record (no printerSelectDialog) to pdf plugin printer
//forms.customer.controller.print(true,false,plugins.pdf_output.getPDFPrinter('c:/temp/out.pdf'));
```
# print

# void **print**(printCurrentRecordOnly, showPrinterSelectDialog)

Print this form with current foundset, without preview.

# **Parameters**

[{Boolean}](https://wiki.servoy.com/display/SERV61/Boolean) printCurrentRecordOnly – to print the current record only [{Boolean}](https://wiki.servoy.com/display/SERV61/Boolean) showPrinterSelectDialog – to show the printer select dialog (default printer is normally used)

**Returns**

# void

**Sample**

//print this form (with foundset records)

forms.customer.controller.print();

//print only current record (no printerSelectDialog) to pdf plugin printer

//forms.customer.controller.print(true,false,plugins.pdf\_output.getPDFPrinter('c:/temp/out.pdf'));

#### print

void **print**(printCurrentRecordOnly, showPrinterSelectDialog, printerJob)

Print this form with current foundset, without preview.

# **Parameters**

[{Boolean}](https://wiki.servoy.com/display/SERV61/Boolean) printCurrentRecordOnly – to print the current record only

[{Boolean}](https://wiki.servoy.com/display/SERV61/Boolean) showPrinterSelectDialog – to show the printer select dialog (default printer is normally used)

{java.awt.print.PrinterJob} printerJob – print to plugin printer job, see pdf printer plugin for example

# **Returns**

void

**Sample**

//print this form (with foundset records)

forms.customer.controller.print();

//print only current record (no printerSelectDialog) to pdf plugin printer

```
//forms.customer.controller.print(true,false,plugins.pdf_output.getPDFPrinter('c:/temp/out.pdf'));
```
# <span id="page-18-0"></span>printXML

# [String](https://wiki.servoy.com/display/SERV61/String) **printXML**()

Print this form with current foundset records to xml format.

**Returns**

[String](https://wiki.servoy.com/display/SERV61/String) – the XML

**Sample**

```
//TIP: see also plugins.file.writeXMLFile(...)
var xml = forms.customer.controller.printXML();
//print only current record 
//var xml = forms.customer.controller.printXML(true);
```
# printXML

[String](https://wiki.servoy.com/display/SERV61/String) **printXML**(printCurrentRecordOnly)

Print this form with current foundset records to xml format.

# **Parameters**

[{Boolean}](https://wiki.servoy.com/display/SERV61/Boolean) printCurrentRecordOnly – to print the current record only

# **Returns** [String](https://wiki.servoy.com/display/SERV61/String) – the XML

```
Sample
```

```
//TIP: see also plugins.file.writeXMLFile(...)
var xml = forms.customer.controller.printXML();
//print only current record 
//var xml = forms.customer.controller.printXML(true);
```
# <span id="page-19-0"></span>recreateUI

# [Boolean](https://wiki.servoy.com/display/SERV61/Boolean) **recreateUI**()

Recreates the forms UI components, to reflect the latest solution model. Use this after altering the elements via solutionModel at the JSForm of this form.

**Returns**

[Boolean](https://wiki.servoy.com/display/SERV61/Boolean) – true if successful **Sample**

```
// get the solution model JSForm 
var form = solutionModel.getForm("myForm");
// get the JSField of the form 
var field = form.getField("myField");
// alter the field
field.x = field.x + 10;
// recreate the runtime forms ui to reflect the changes.
forms.customer.controller.recreateUI();
```
# <span id="page-19-1"></span>relookup

# void **relookup**()

Performs a relookup for the current foundset record dataproviders.

Lookups are defined in the dataprovider (columns) auto-enter setting and are normally performed over a relation upon record creation.

#### **Returns** void

# **Sample**

forms.customer.controller.relookup();

#### <span id="page-19-2"></span>search

# [Number](https://wiki.servoy.com/display/SERV61/Number) **search**()

Start the database search and use the results, returns the number of records, make sure you did "find" function first. Clear results from previous searches.

Note: Omitted records are automatically excluded when performing a search - meaning that the foundset result by default will not include omitted records. **Returns**

[Number](https://wiki.servoy.com/display/SERV61/Number) – the recordCount

# **Sample**

var recordCount = forms.customer.foundset.search(); //var recordCount = forms.customer.foundset.search(false,false); //to extend foundset

# search

# [Number](https://wiki.servoy.com/display/SERV61/Number) **search**(clearLastResults)

Start the database search and use the results, returns the number of records, make sure you did "find" function first. Reduce results from previous searches.

Note: Omitted records are automatically excluded when performing a search - meaning that the foundset result by default will not include omitted records. **Parameters**

[{Boolean}](https://wiki.servoy.com/display/SERV61/Boolean) clearLastResults – boolean, clear previous search, default true

# **Returns**

[Number](https://wiki.servoy.com/display/SERV61/Number) – the recordCount

```
var recordCount = forms.customer.foundset.search();
//var recordCount = forms.customer.foundset.search(false,false); //to extend foundset
```
# search

#### [Number](https://wiki.servoy.com/display/SERV61/Number) **search**(clearLastResults, reduceSearch)

Start the database search and use the results, returns the number of records, make sure you did "find" function first.

Note: Omitted records are automatically excluded when performing a search - meaning that the foundset result by default will not include omitted records. **Parameters**

# [{Boolean}](https://wiki.servoy.com/display/SERV61/Boolean) clearLastResults – boolean, clear previous search, default true

[{Boolean}](https://wiki.servoy.com/display/SERV61/Boolean) reduceSearch – boolean, reduce (true) or extend (false) previous search results, default true

#### **Returns**

[Number](https://wiki.servoy.com/display/SERV61/Number) – the recordCount

#### **Sample**

```
var recordCount = forms.customer.foundset.search();
//var recordCount = forms.customer.foundset.search(false,false); //to extend foundset
```
#### <span id="page-20-0"></span>setDataProviderValue

void **setDataProviderValue**(dataprovider, value)

Sets the value based on a specified dataprovider name.

#### **Parameters**

[{String}](https://wiki.servoy.com/display/SERV61/String) dataprovider – the dataprovider name to set the value for [{Object}](https://wiki.servoy.com/display/SERV61/Object) value – the value to set in the dataprovider

**Returns**

#### void

**Sample**

forms.customer.controller.setDataProviderValue('contact\_name','mycompany');

#### <span id="page-20-1"></span>setDesignMode

#### void **setDesignMode**(designMode)

Sets this form in designmode with param true, false will return to normal browse/edit mode.

#### **Parameters**

[{Boolean}](https://wiki.servoy.com/display/SERV61/Boolean) designMode – sets form in design mode if true, false ends design mode.

# **Returns**

void **Sample**

# var form = forms["selectedFormName"]; if (!form.controller.getDesignMode()) { // Set the current form in designmode with no callbacks form.controller.setDesignMode(true); // Set the current form in designmode with callbacks // where onDrag, onDrop, onSelect, onResize are names of form methods (not from "selectedFormName" form) // form.controller.setDesignMode(onDrag, onDrop, onSelect, onResize); } //Set the current form out of designmode (to normal browse) //form.controller.setDesignMode(false);

setDesignMode

void **setDesignMode**(ondrag) Sets this form in designmode with one or more callback methods. **Parameters** [{Function](https://wiki.servoy.com/display/SERV61/Function)} ondrag – onDrag method reference **Returns** void

```
var form = forms["selectedFormName"];
if (!form.controller.getDesignMode())
{
         // Set the current form in designmode with no callbacks
         form.controller.setDesignMode(true);
         // Set the current form in designmode with callbacks
         // where onDrag, onDrop, onSelect, onResize are names of form methods (not from "selectedFormName" form)
         // form.controller.setDesignMode(onDrag, onDrop, onSelect, onResize);
}
//Set the current form out of designmode (to normal browse)
//form.controller.setDesignMode(false);
```
# setDesignMode

```
void setDesignMode(ondrag, ondrop)
Sets this form in designmode with one or more callback methods.
Parameters
{Function} ondrag – onDrag method reference
{Function} ondrop – onDrop method reference
Returns
void
Sample
 var form = forms["selectedFormName"];
 if (!form.controller.getDesignMode())
 {
           // Set the current form in designmode with no callbacks
           form.controller.setDesignMode(true);
           // Set the current form in designmode with callbacks
           // where onDrag, onDrop, onSelect, onResize are names of form methods (not from "selectedFormName" form)
           // form.controller.setDesignMode(onDrag, onDrop, onSelect, onResize);
 }
 //Set the current form out of designmode (to normal browse)
 //form.controller.setDesignMode(false);
```
#### setDesignMode

```
void setDesignMode(ondrag, ondrop, onselect)
Sets this form in designmode with one or more callback methods.
Parameters
{Function} ondrag – onDrag method reference
{Function} ondrop – onDrop method reference
{Function} onselect – onSelect method reference
Returns
void
Sample
 var form = forms["selectedFormName"];
 if (!form.controller.getDesignMode())
 {
           // Set the current form in designmode with no callbacks
           form.controller.setDesignMode(true);
           // Set the current form in designmode with callbacks
           // where onDrag, onDrop, onSelect, onResize are names of form methods (not from "selectedFormName" form)
           // form.controller.setDesignMode(onDrag, onDrop, onSelect, onResize);
 }
```

```
//Set the current form out of designmode (to normal browse)
//form.controller.setDesignMode(false);
```
setDesignMode

void **setDesignMode**(ondrag, ondrop, onselect, onresize)

Sets this form in designmode with one or more callback methods.

# **Parameters**

[{Function](https://wiki.servoy.com/display/SERV61/Function)} ondrag – onDrag method reference [{Function](https://wiki.servoy.com/display/SERV61/Function)} ondrop – onDrop method reference [{Function](https://wiki.servoy.com/display/SERV61/Function)} onselect – onSelect method reference [{Function](https://wiki.servoy.com/display/SERV61/Function)} onresize – onResize method reference **Returns** void

# **Sample**

var form = forms["selectedFormName"]; if (!form.controller.getDesignMode()) { // Set the current form in designmode with no callbacks form.controller.setDesignMode(true); // Set the current form in designmode with callbacks // where onDrag, onDrop, onSelect, onResize are names of form methods (not from "selectedFormName" form) // form.controller.setDesignMode(onDrag, onDrop, onSelect, onResize); } //Set the current form out of designmode (to normal browse) //form.controller.setDesignMode(false);

#### <span id="page-22-0"></span>setPageFormat

void **setPageFormat**(width, height, leftmargin, rightmargin, topmargin, bottommargin) Set the page format to use when printing.

Orientation values:

- 0 Landscape mode
- 1 Portrait mode

Units values:

0 - millimeters

1 - inches

2 - pixels

Note: The unit specified for width, height and all margins MUST be the same.

#### **Parameters**

[{Number}](https://wiki.servoy.com/display/SERV61/Number) width – the specified width of the page to be printed. [{Number}](https://wiki.servoy.com/display/SERV61/Number) height – the specified height of the page to be printed. [{Number}](https://wiki.servoy.com/display/SERV61/Number) leftmargin – the specified left margin of the page to be printed. [{Number}](https://wiki.servoy.com/display/SERV61/Number) rightmargin – the specified right margin of the page to be printed. [{Number}](https://wiki.servoy.com/display/SERV61/Number) topmargin – the specified top margin of the page to be printed. [{Number}](https://wiki.servoy.com/display/SERV61/Number) bottommargin – the specified bottom margin of the page to be printed. **Returns** void

**Sample**

//Set page format to a custom size of 100x200 pixels with 10 pixel margins on all sides in portrait mode forms.customer.controller.setPageFormat(100, 200, 10, 10, 10, 10);

//Set page format to a custom size of 100x200 mm in landscape mode forms.customer.controller.setPageFormat(100, 200, 0, 0, 0, 0, 0, 0);

//Set page format to a custom size of 100x200 inch in portrait mode forms.customer.controller.setPageFormat(100, 200, 0, 0, 0, 0, 1, 1);

# setPageFormat

void **setPageFormat**(width, height, leftmargin, rightmargin, topmargin, bottommargin, orientation) Set the page format to use when printing.

Orientation values: 0 - Landscape mode 1 - Portrait mode

Units values: 0 - millimeters 1 - inches

2 - pixels

Note: The unit specified for width, height and all margins MUST be the same.

#### **Parameters**

[{Number}](https://wiki.servoy.com/display/SERV61/Number) width – the specified width of the page to be printed.

[{Number}](https://wiki.servoy.com/display/SERV61/Number) height – the specified height of the page to be printed.

[{Number}](https://wiki.servoy.com/display/SERV61/Number) leftmargin – the specified left margin of the page to be printed.

[{Number}](https://wiki.servoy.com/display/SERV61/Number) rightmargin – the specified right margin of the page to be printed.

- [{Number}](https://wiki.servoy.com/display/SERV61/Number) topmargin the specified top margin of the page to be printed.
- [{Number}](https://wiki.servoy.com/display/SERV61/Number) bottommargin the specified bottom margin of the page to be printed.

[{Number}](https://wiki.servoy.com/display/SERV61/Number) orientation – the specified orientation of the page to be printed; the default is Portrait mode

#### **Returns** void

**Sample** //Set page format to a custom size of 100x200 pixels with 10 pixel margins on all sides in portrait mode forms.customer.controller.setPageFormat(100, 200, 10, 10, 10, 10); //Set page format to a custom size of 100x200 mm in landscape mode forms.customer.controller.setPageFormat(100, 200, 0, 0, 0, 0, 0, 0); //Set page format to a custom size of 100x200 inch in portrait mode forms.customer.controller.setPageFormat(100, 200, 0, 0, 0, 0, 1, 1);

# setPageFormat

void **setPageFormat**(width, height, leftmargin, rightmargin, topmargin, bottommargin, orientation, units) Set the page format to use when printing.

Orientation values: 0 - Landscape mode 1 - Portrait mode

Units values:

0 - millimeters

1 - inches

2 - pixels

Note: The unit specified for width, height and all margins MUST be the same.

# **Parameters**

[{Number}](https://wiki.servoy.com/display/SERV61/Number) width – the specified width of the page to be printed.

[{Number}](https://wiki.servoy.com/display/SERV61/Number) height – the specified height of the page to be printed.

[{Number}](https://wiki.servoy.com/display/SERV61/Number) leftmargin – the specified left margin of the page to be printed.

[{Number}](https://wiki.servoy.com/display/SERV61/Number) rightmargin – the specified right margin of the page to be printed.

[{Number}](https://wiki.servoy.com/display/SERV61/Number) topmargin – the specified top margin of the page to be printed.

[{Number}](https://wiki.servoy.com/display/SERV61/Number) bottommargin – the specified bottom margin of the page to be printed.

[{Number}](https://wiki.servoy.com/display/SERV61/Number) orientation – the specified orientation of the page to be printed; the default is Portrait mode

[{Number}](https://wiki.servoy.com/display/SERV61/Number) units – the specified units for the width and height of the page to be printed; the default is pixels

#### **Returns**

void

```
Sample
```
//Set page format to a custom size of 100x200 pixels with 10 pixel margins on all sides in portrait mode forms.customer.controller.setPageFormat(100, 200, 10, 10, 10, 10); //Set page format to a custom size of 100x200 mm in landscape mode forms.customer.controller.setPageFormat(100, 200, 0, 0, 0, 0, 0, 0);

//Set page format to a custom size of 100x200 inch in portrait mode forms.customer.controller.setPageFormat(100, 200, 0, 0, 0, 0, 1, 1);

<span id="page-23-0"></span>setPreferredPrinter

void **setPreferredPrinter**(printerName) Set the preferred printer name to use when printing. **Parameters** [{String}](https://wiki.servoy.com/display/SERV61/String) printerName – The name of the printer to be used when printing. **Returns** void **Sample**

forms.customer.controller.setPreferredPrinter('HP Laser 2200');

<span id="page-24-1"></span><span id="page-24-0"></span>void **show**() void **setTabSequence**(arrayOfElements) void **setSelectedIndex**(index) setSelectedIndex Sets the current record index of the current foundset. **Parameters** [{Number}](https://wiki.servoy.com/display/SERV61/Number) index – the index to select **Returns** void **Sample** //gets the current record index in the current foundset var current = forms.customer.controller.getSelectedIndex(); //sets the next record in the foundset, will be reflected in UI forms.customer.controller.setSelectedIndex(current+1); setTabSequence Set the tab order sequence programatically, by passing the elements references in a javascript array. **Parameters** [{Object\[](https://wiki.servoy.com/display/SERV61/Object)]} arrayOfElements – array containing the element references **Returns** void **Sample** forms.customer.controller.setTabSequence([forms.customer.elements.fld\_order\_id, forms.customer.elements. fld\_order\_amount]); show

<span id="page-24-2"></span>Shows the form (makes the form visible) This function does not affect the form foundset in any way. **Returns** void

#### **Sample**

// show the form in the current window/dialog forms.customer.controller.show(); // show the form in newly created named modal dialog var w = application.createWindow("mydialog", JSWindow.MODAL\_DIALOG); forms.customer.controller.show(w); // show the form in an existing window/dialog var w = application.getWindow("mydialog"); // use null name for main app. window forms.customer.controller.show(w); //show the form in the main window //forms.customer.controller.show(null);

show

void **show**(window) Shows the form (makes the form visible) This function does not affect the form foundset in any way. **Parameters** [{Object}](https://wiki.servoy.com/display/SERV61/Object) window – the window in which this form should be shown **Returns** void

// show the form in the current window/dialog forms.customer.controller.show(); // show the form in newly created named modal dialog var w = application.createWindow("mydialog", JSWindow.MODAL\_DIALOG); forms.customer.controller.show(w); // show the form in an existing window/dialog var w = application.getWindow("mydialog"); // use null name for main app. window forms.customer.controller.show(w); //show the form in the main window //forms.customer.controller.show(null);

#### <span id="page-25-0"></span>showPrintPreview

void **showPrintPreview**() Show this form in print preview. **Returns** void **Sample**

//shows this form (with foundset records) in print preview forms.customer.controller.showPrintPreview(); //to print preview current record only //forms.customer.controller.showPrintPreview(true); //to print preview current record only with 125% zoom factor; //forms.customer.controller.showPrintPreview(true, null, 125);

showPrintPreview

void **showPrintPreview**(printCurrentRecordOnly) Show this form in print preview. **Parameters** [{Boolean}](https://wiki.servoy.com/display/SERV61/Boolean) printCurrentRecordOnly – to print the current record only **Returns** void **Sample** //shows this form (with foundset records) in print preview forms.customer.controller.showPrintPreview();

//to print preview current record only //forms.customer.controller.showPrintPreview(true); //to print preview current record only with 125% zoom factor;

//forms.customer.controller.showPrintPreview(true, null, 125);

showPrintPreview

void **showPrintPreview**(printCurrentRecordOnly, printerJob) Show this form in print preview.

**Parameters**

[{Boolean}](https://wiki.servoy.com/display/SERV61/Boolean) printCurrentRecordOnly – to print the current record only {java.awt.print.PrinterJob} printerJob – print to plugin printer job, see pdf printer plugin for example (incase print is used from printpreview) **Returns** void

**Sample** //shows this form (with foundset records) in print preview forms.customer.controller.showPrintPreview(); //to print preview current record only //forms.customer.controller.showPrintPreview(true); //to print preview current record only with 125% zoom factor;

//forms.customer.controller.showPrintPreview(true, null, 125);

showPrintPreview

void **showPrintPreview**(printCurrentRecordOnly, printerJob, zoomFactor) Show this form in print preview.

<span id="page-26-0"></span>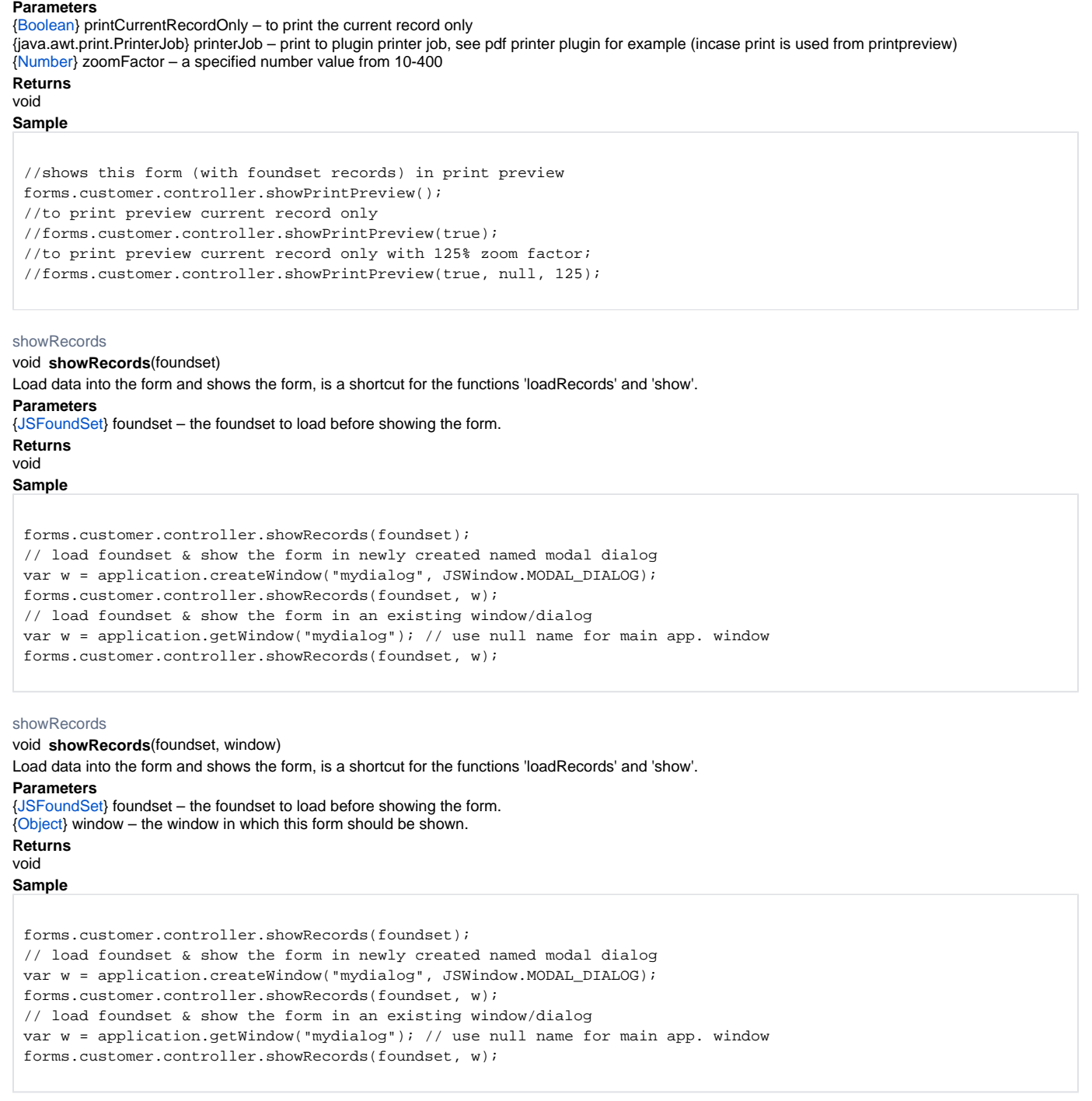

showRecords

void **showRecords**(pkdataset)

Load data into the form and shows the form, is a shortcut for the functions 'loadRecords' and 'show'. **Parameters** [{JSDataSet](https://wiki.servoy.com/display/SERV61/JSDataSet)} pkdataset – the pkdataset to load before showing the form. **Returns** void

forms.customer.controller.showRecords(foundset); // load foundset & show the form in newly created named modal dialog var w = application.createWindow("mydialog", JSWindow.MODAL\_DIALOG); forms.customer.controller.showRecords(foundset, w); // load foundset & show the form in an existing window/dialog var w = application.getWindow("mydialog"); // use null name for main app. window forms.customer.controller.showRecords(foundset, w);

showRecords

#### void **showRecords**(pkdataset, window)

Load data into the form and shows the form, is a shortcut for the functions 'loadRecords' and 'show'.

#### **Parameters**

[{JSDataSet](https://wiki.servoy.com/display/SERV61/JSDataSet)} pkdataset – the pkdataset to load before showing the form.

[{Object}](https://wiki.servoy.com/display/SERV61/Object) window – the window in which this form should be shown.

**Returns**

#### void

**Sample**

forms.customer.controller.showRecords(foundset); // load foundset & show the form in newly created named modal dialog var w = application.createWindow("mydialog", JSWindow.MODAL\_DIALOG); forms.customer.controller.showRecords(foundset, w); // load foundset & show the form in an existing window/dialog var w = application.getWindow("mydialog"); // use null name for main app. window forms.customer.controller.showRecords(foundset, w);

#### showRecords

# void **showRecords**(UUIDpk)

Load data into the form and shows the form, is a shortcut for the functions 'loadRecords' and 'show'.

# **Parameters**

[{UUID}](https://wiki.servoy.com/display/SERV61/UUID) UUIDpk – the UUIDpk to load before showing the form. **Returns** void **Sample**

forms.customer.controller.showRecords(foundset); // load foundset & show the form in newly created named modal dialog var w = application.createWindow("mydialog", JSWindow.MODAL\_DIALOG); forms.customer.controller.showRecords(foundset, w); // load foundset & show the form in an existing window/dialog var w = application.getWindow("mydialog"); // use null name for main app. window forms.customer.controller.showRecords(foundset, w);

showRecords

# void **showRecords**(UUIDpk, window)

Load data into the form and shows the form, is a shortcut for the functions 'loadRecords' and 'show'.

**Parameters**

[{UUID}](https://wiki.servoy.com/display/SERV61/UUID) UUIDpk – the UUIDpk to load before showing the form. [{Object}](https://wiki.servoy.com/display/SERV61/Object) window – the window in which this form should be shown.

# **Returns**

void

**Sample**

forms.customer.controller.showRecords(foundset); // load foundset & show the form in newly created named modal dialog var w = application.createWindow("mydialog", JSWindow.MODAL\_DIALOG); forms.customer.controller.showRecords(foundset, w); // load foundset & show the form in an existing window/dialog var w = application.getWindow("mydialog"); // use null name for main app. window forms.customer.controller.showRecords(foundset, w);

#### showRecords

void **showRecords**(singleNumber\_pk)

Load data into the form and shows the form, is a shortcut for the functions 'loadRecords' and 'show'.

# **Parameters**

[{Number}](https://wiki.servoy.com/display/SERV61/Number) singleNumber\_pk – the singleNumber\_pk to load before showing the form. **Returns**

# void

**Sample**

forms.customer.controller.showRecords(foundset); // load foundset & show the form in newly created named modal dialog var w = application.createWindow("mydialog", JSWindow.MODAL\_DIALOG); forms.customer.controller.showRecords(foundset, w); // load foundset & show the form in an existing window/dialog var w = application.getWindow("mydialog"); // use null name for main app. window forms.customer.controller.showRecords(foundset, w);

# showRecords

# void **showRecords**(singleNumber\_pk, window)

Load data into the form and shows the form, is a shortcut for the functions 'loadRecords' and 'show'.

#### **Parameters**

[{Number}](https://wiki.servoy.com/display/SERV61/Number) singleNumber\_pk – the singleNumber\_pk to load before showing the form. [{Object}](https://wiki.servoy.com/display/SERV61/Object) window – the window in which this form should be shown. **Returns** void **Sample** forms.customer.controller.showRecords(foundset);

// load foundset & show the form in newly created named modal dialog var w = application.createWindow("mydialog", JSWindow.MODAL\_DIALOG); forms.customer.controller.showRecords(foundset, w); // load foundset & show the form in an existing window/dialog var w = application.getWindow("mydialog"); // use null name for main app. window forms.customer.controller.showRecords(foundset, w);

# showRecords

void **showRecords**(query)

Load data into the form and shows the form, is a shortcut for the functions 'loadRecords' and 'show'.

**Parameters**

[{String}](https://wiki.servoy.com/display/SERV61/String) query – the query to load before showing the form. **Returns** void **Sample**

forms.customer.controller.showRecords(foundset); // load foundset & show the form in newly created named modal dialog var w = application.createWindow("mydialog", JSWindow.MODAL\_DIALOG); forms.customer.controller.showRecords(foundset, w); // load foundset & show the form in an existing window/dialog var w = application.getWindow("mydialog"); // use null name for main app. window forms.customer.controller.showRecords(foundset, w);

# showRecords

void **showRecords**(query, window)

Load data into the form and shows the form, is a shortcut for the functions 'loadRecords' and 'show'. **Parameters** [{String}](https://wiki.servoy.com/display/SERV61/String) query – the query to load before showing the form.

[{Object}](https://wiki.servoy.com/display/SERV61/Object) window – the window in which this form should be shown. **Returns**

void

forms.customer.controller.showRecords(foundset); // load foundset & show the form in newly created named modal dialog var w = application.createWindow("mydialog", JSWindow.MODAL\_DIALOG); forms.customer.controller.showRecords(foundset, w); // load foundset & show the form in an existing window/dialog var w = application.getWindow("mydialog"); // use null name for main app. window forms.customer.controller.showRecords(foundset, w);

#### <span id="page-29-0"></span>sort

void **sort**(sortString)

Sorts the form foundset based on the given sort string.

TIP: You can use the Copy button in the developer Select Sorting Fields dialog to get the needed syntax string for the desired sort fields/order. **Parameters**

[{String}](https://wiki.servoy.com/display/SERV61/String) sortString – the specified columns (and sort order)

**Returns** void

**Sample**

forms.customer.controller.sort('columnA desc,columnB asc');

# sort

void **sort**(sortString, defer)

Sorts the form foundset based on the given sort string.

TIP: You can use the Copy button in the developer Select Sorting Fields dialog to get the needed syntax string for the desired sort fields/order.

#### **Parameters**

[{String}](https://wiki.servoy.com/display/SERV61/String) sortString – the specified columns (and sort order)

[{Boolean}](https://wiki.servoy.com/display/SERV61/Boolean) defer – the "sortString" will be just stored, without performing a query on the database (the actual sorting will be deferred until the next data loading action).

**Returns**

# void

**Sample**

forms.customer.controller.sort('columnA desc,columnB asc');

# <span id="page-29-1"></span>sortDialog

void **sortDialog**()

Show the sort dialog to the user a preselection sortString can be passed, to sort the form foundset.

TIP: You can use the Copy button in the developer Select Sorting Fields dialog to get the needed syntax string for the desired sort fields/order.

#### **Returns**

void

**Sample**

forms.customer.controller.sortDialog('columnA desc,columnB asc');

# sortDialog

void **sortDialog**(sortString) Replace with description **Parameters** [{String}](https://wiki.servoy.com/display/SERV61/String) sortString – the specified columns (and sort order) **Returns** void

**Sample**

forms.customer.controller.sortDialog('columnA desc,columnB asc');